# Bulk edit the issue resolution

# On this page

Manual trigger | JQL Selector | Update field action | Screencast | Import the example | Related use cases

#### Use case

One major advantage of Jira is the creation and implementation of customized workflows. But as fast as new workflows are created, mistakes happen. A common misconfiguration is forgetting to set a resolution on the final workflow transition.

By default, in Jira you cannot bulk edit resolutions. With this rule you can!

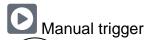

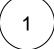

Create a new rule and name it appropriately.

Providing a description will help you to identify what the rule does but this step is optional.

2

Add a Trigger Manual

No further configuration needed. The rule will only be executed if a user hits the Execute button

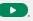

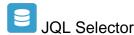

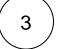

Add Selector JQL Selector

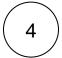

#### **JQL Query**

Use the following Expression:

project = TIS and statusCategory = Done and resolution is empty # Customize the JQL to your needs

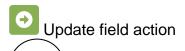

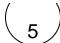

1

Next to the JQL Selector, click on Add Action Update field

 $\left(2\right)$ 

#### **Field**

Choose Resolution

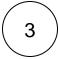

#### Update to

Choose Selected Value

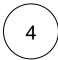

#### Value

Choose one of the given resolutions (e.g. Done)

You can also use this rule to **delete** resolutions from issues that are **obviously not done!** 

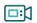

# Screencast

This is how the configuration above should look on your screen

Your browser does not support the HTML5 video element

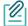

# Import the example

Import the JSON file below to get started in no time.

# **JSON**

After importing the JSON file, make sure to **check** the **configuration** of the rule. Non-existing configuration elements (issue types, fields, values etc.) will be highlighted.

```
"name": "Bulk edit the issue resolution",
   "description": "",
    "creator": "admin",
    "status": false,
    "triggerData": "",
    "triggerType": "MANUAL",
    "configuration": {
        "refs": [
           "issue",
           "system",
           "trigger.issue",
           "trigger.parent"
        "actingUser": "field_00020",
        "triggerType": ""
   },
    "children": [
       {
           "sequence": 0,
           "type": "JQL_SELECTOR",
            "ruleEntityType": "SELECTOR",
            "configuration": {
                "refs": [
                   "system"
                "jql": "project = TIS and statusCategory = Done and resolution is empty",
                "jqlParsingMode": "jql",
                "actingUser": "field_00020"
           },
            "children": [
                {
                    "sequence": 0,
                    "type": "UPDATE_FIELD",
                    "ruleEntityType": "ACTION",
                    "configuration": {
                        "refs": [
                           "issue",
                           "issues",
                            "selector.issue",
                            "selector.parent",
                            "system"
                        ],
                        "fieldId": "00028",
                        "mode": "fix",
                        "value": "7",
                        "actingUser": "field_00020"
                    },
                    "children": null,
                    "hasChildren": false
           ],
           "hasChildren": true
   1.
    "hasChildren": true
}
```

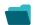

Related use cases

| Inherit value from parent in Advanced Roadmaps hierarchy    | Update field action                                        | 4         |            |
|-------------------------------------------------------------|------------------------------------------------------------|-----------|------------|
| Copy excerpted value from new comments                      | Update field action                                        | 4         |            |
| Bulk clear the issue resolution                             | Update field action                                        | 4         | STAFF PICK |
| Add components of the epic to the current issue             | Update field action                                        | <b>4</b>  |            |
| Sum up value in parent issue on field change in sub-tasks   | Update field action                                        | 4         |            |
| Delete the attachments of an issue 30 days after closing it | Update field action                                        | 4         |            |
| Update assignee and reporter to facilitate user deletion    | Add comment action Assign issue action Update field action | <b>4</b>  | STAFF PICK |
| Bulk edit the issue resolution                              | Update field action                                        | <b>4</b>  | STAFF PICK |
| Keep the priority of parents and sub-tasks in sync          | Update field action                                        | <b>\$</b> |            |
|                                                             |                                                            |           |            |

If you still have questions, feel free to refer to our support team.